# Installation Guide

*Installation guide for the smile consult GmbH software tools Janet, Gismo, Davit and Marina* 

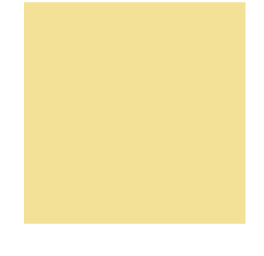

*smile consult GmbH Vahrenwalder Straße 7 30165 Hannover info@smileconsult.de* 

*Version 1.0 (6.6.2009)* 

## **1. Introduction**

The smile consult software tools are designed as platform independent Java applications and thus can be used on all operating systems for which a Java Virtual Machine of version 1.5 (Java5) or higher is available. The installation package is pre-configurated to be used with the 32bit operating system versions of *Windows* (*Windows2000*, *WindowsXP* or *WindowsVista*) as well as on *MacOSX 10.5 (Leopard)* and can be run without further modifications. For a different operating system, eventually a few adjustments have to be applied to the installation. This document will guide through the installation and configuration steps for the widely used operating systems *Windows, Linux* and *MacOSX*. Installations for further Unix-like operating systems, especially *Solaris* and *HP-UX*, should refer to the *Linux* section of this document.

The installation package is shipped as a zip-file installer and installation is simply done by extracting the zip-archive. The installation process avoids any modification to system files and directories (e.g. regestry entries), so the software can easily be deinstalled from a computer by removing the /smilesoftware directory.

After the zip-file is extracted to an arbitrary directory in the file system, the following directory structure can be found.

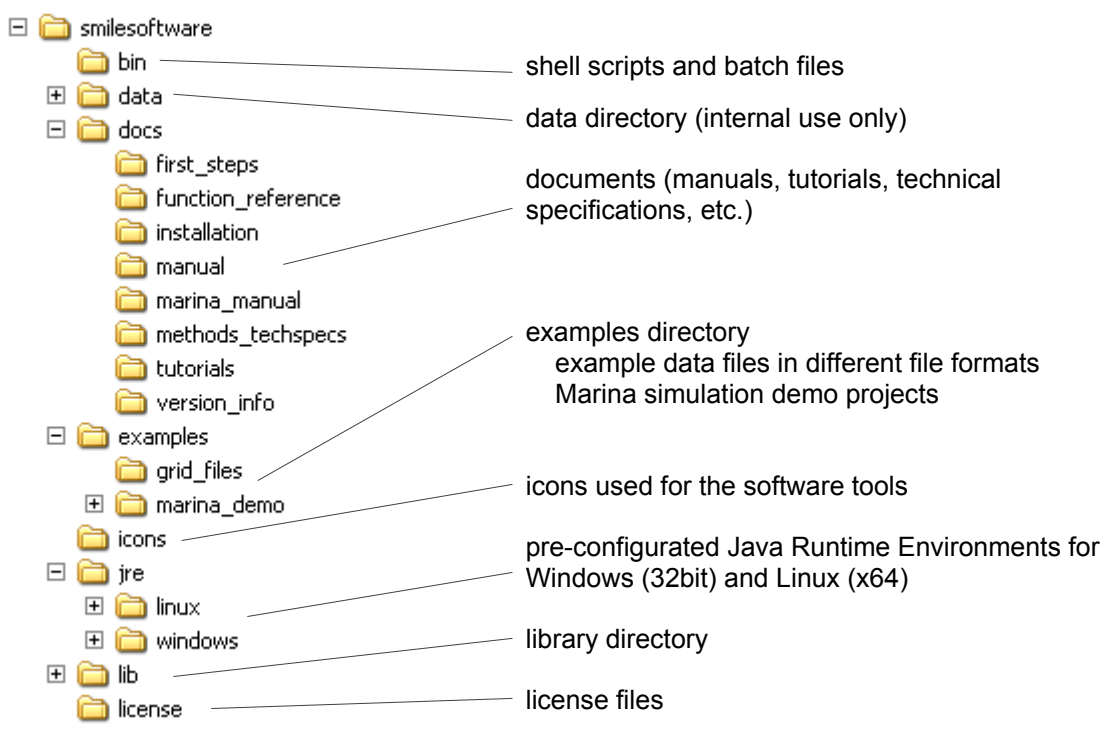

**Figure 1: Directory structure of the smile consult GmbH software suite** 

# **2. Installation for Windows**

## **2.1. Installation for Windows2000, WindowsXP, WindowsVista (32bit)**

Installation is done by extracting the zip-file installer to an arbitrary directory. The tools can then be started using the batch files janet win.bat, gismo win.bat, davit win.bat and marina shell win.bat that are found in the extracted /smilesoftware/bin directory.

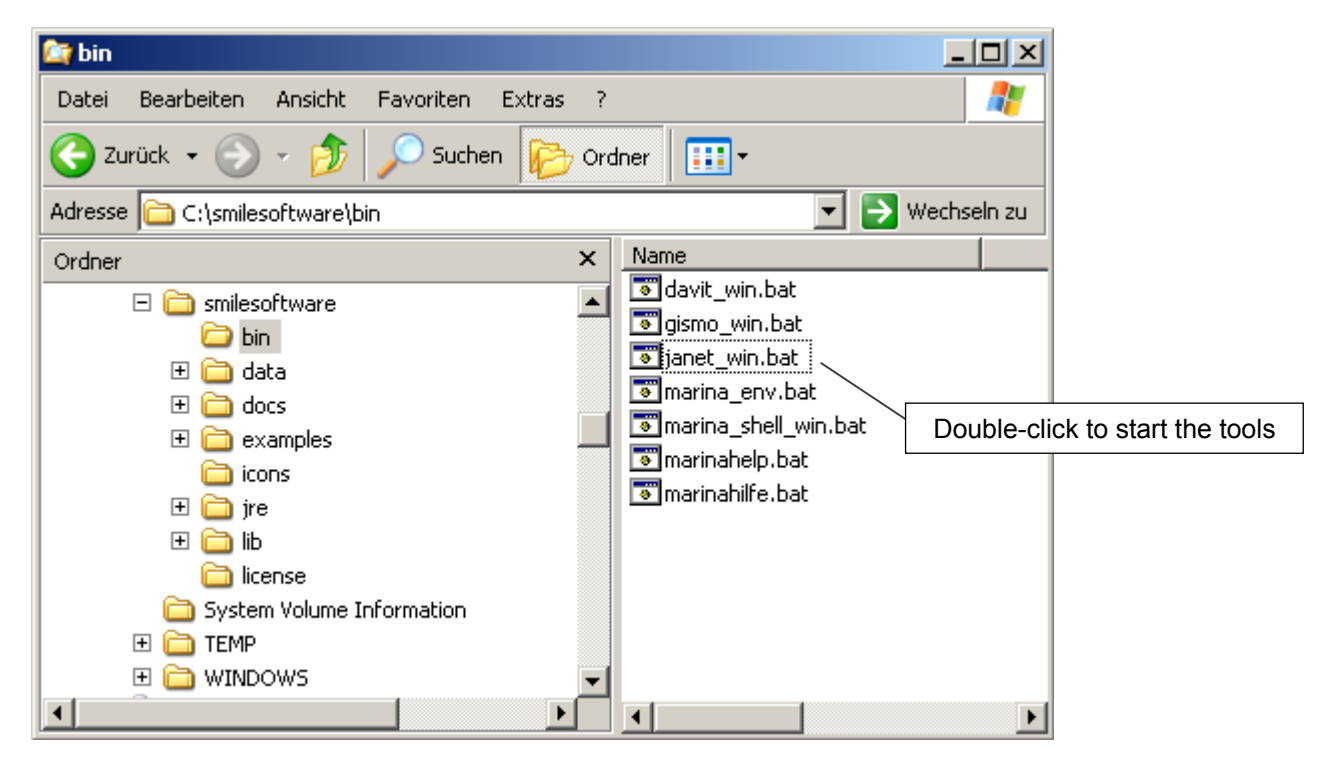

**Figure 2: Batch files to start the software tools for the Windows operating system** 

The build-in 3D visualization based on Java3D is fully configurated and uses the OpenGL driver of the graphics adapter. The driver must support OpenGL version 1.3 or higher. Alternatively DirectX can be used with Windows, switching to DirectX is shown in the "Troubleshooting" section.

## **2.2. Installation for Windows2000, WindowsXP, WindowsVista (64bit)**

Using the software tools with the 64bit version of Windows requires the installation of an appropiate version of the Java Virtual Machine. The download of a Java Runtime Environment (JRE) or a Java Development Kit (JDK) can be found at the Java sites at http://java.sun.com/javase/downloads/index.jsp.

After downloading and installing the JRE/JDK the batch files janet.bat, gismo.bat, davit.bat and/or marina env.bat in the /smilesoftware/bin directory have to be modified. The variable JAVA PATH has to be adjusted to the local java installation path. The section to be edited is marked in the scripts. For example the edited file might result in the following lines:

rem ----------------------------------------------------- rem 2. for Windows 64bit adjust to local installation path rem ----------------------------------------------------- set JAVA PATH=c:\jre1.6.0 12\bin

The pre- and postprocessing tools Janet, Gismo and Davit use a build-in 3D graphics engine based on Java3D. The hardware accelerated visualization relies on dynamic link libraries intergrated in the installation package. If an AMD64 microprocessor architecture is used, the library path to these files has to be adjusted according the following example:

rem -------------------------------------------------------------- rem 3. set to directory to "amd64", if AMD64 microprocessor is used rem -------------------------------------------------------------- set JAVA3D\_LIBRARY\_PATH=%SMILESOFTWARE\_LIBRARY\_PATH%\java3d\windows\amd64

After the modfication steps are finished, the tools can then be started using the links janet win.bat, gismo win.bat, davit win.bat and marina shell win.bat that are found in the extracted /smilesoftware/bin directory.

#### **2.3. Configuring the Memory Settings for the Windows Installation**

The tools are started with a memory setting of 1 GB. The memory size is set as an option in the batch files. To in- or decrease the memory size, edit the value of JVM\_MEM. The memory size is given in megabytes and is edited in the following section oft he start script:

rem ----------------------------------------------------- rem 1. adjust memory setting rem ----------------------------------------------------- set JVM\_MEM=1000

It has to be taken into account that the Java Virtual Machine cannot address more than about 1200 megabytes when run under Windows 32bit. Using the software tools with a 64bit operating system of Windows does not have this limitation to 1.2 GB.

#### **2.4. Creating Desktop Links for Windows**

A link to the software tools can easily be created on the user's desktop. The link is created with the Windows Explorer to the specific batch file and then copied to the desktop. Optionally the link can be configurated using the icons from the /smilesoftware/icons directory.

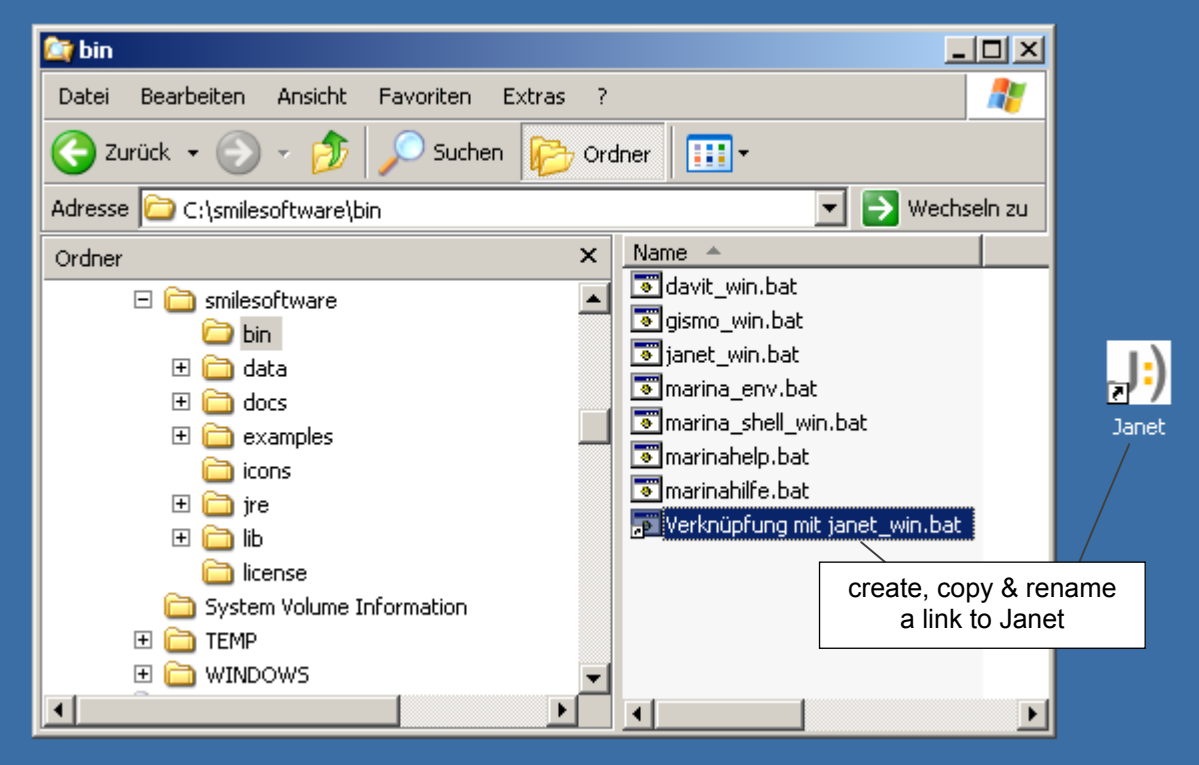

**Figure 3: Creating a link to the software tools on the desktop** 

## **3. Installation for Linux**

Installation is done by extracting the zip-file installer to an arbitrary directory. The default installation directory used in the shell scripts is /opt/smilesoftware, so it is recommended to extract the archive to /opt.

The installation furthermore requires a locally installed Java Runtime Environment (JRE) or a Java Development Kit (JDK) of version 1.5 (Java5) or higher. The availability of Java might be easily checked by executing java -version in a shell or by inspecting the /opt and /usr directories. If Java has to be newly installed, installation packages for several processor architectures can be found on Sun's Java site at

http://java.sun.com/javase/downloads/index.jsp.

In a next step the shell scripts janet linux.sh, gismo linux.sh, davit linux.sh and/or marina linux.sh from the /smilesoftware/bin directory have to be modified. The local installation path and the path to the JRE/JDK are edited at the marked lines, e.g.:

#------------------------------------------------------ # 1. set to local installation path # ----------------------------------------------------- export SMILESOFTWARE\_PATH=/opt/smilesoftware

#------------------------------------------------------ # 2. set to local Java path #----------------------------------------------------- export JAVA\_PATH=/opt/jdk1.6.0/bin

To enable Java3D for *Linux* the path to the shared libraries for the microprocessor architecture of the computer has to be set. Shared libraries for the widely used i386 and amd64 processor families are included in the installation package. The following lines of the shell script show the default settings and can be modified by replacing i386 with amd64.

```
#------------------------------------------------------ 
# 3. adopt Java3D path to directory "/i386" or "/amd64" 
#------------------------------------------------------ 
export JAVA3D_CLASSPATH=$SMILESOFTWARE_LIBRARY_PATH/java3d/linux 
export JAVA3D_LIBRARY_PATH=$SMILESOFTWARE_LIBRARY_PATH/java3d/linux/i386
```
After including the /smilesoftware/bin in the user profile's PATH variable, the software tools can be started with

janet\_linux.sh 1200 gismo\_linux.sh 1200 davit\_linux.sh 1200 marina shell linux.sh config.xml or marina shell linux.sh -gui

The argument passed to the shell scripts is the amount of heap size for the Java Virtual Machine in megabytes. It is recommended to run the tools with an adequate memory size to avoid out of memory errors for larger datasets (>500M).

## **4. Installation for MacOSX 10.5 (Leopard)**

Installation for MacOSX is done by extracting the zip-file installer to the /Applications directory. The software tools can then be started by running the shell scripts janet macosx.command, gismo macosx.command, davit macosx.command and/or marina macosx.command from the /Applications/smilesoftware/bin directory. Starting can be done using the Terminal (shell) program or by simply double-clicking the specific files in the Finder software.

The installation package includes all libraries required for Java3D for MacOSX, so the buildin 3D graphics engine for Janet, Gismo and Davit can be used without further modifications.

#### **4.1. Configuring the Memory Settings for the MacOSX Installation**

The memory settings can be modified by changing the value of  $JVM$  MEM in the shell scripts. The value is set in megabytes and is edited in the marked line, e.g.:

```
#------------------------------------------------------ 
# 1. adjust memory setting 
#------------------------------------------------------ 
export JVM_MEM=1000M
```
## **4.2. Creating Desktop Links for MacOSX**

A link can be created by generating an alias for the specific shell script and dragging the alias to the desktop. Figure 4 illustrates the creation of a link for the preprocessor Janet.

|                            | 1 von 21 ausgewählt, 12,09 GB verfügbar |                              |  |
|----------------------------|-----------------------------------------|------------------------------|--|
| Name                       |                                         | Änderungsdatum               |  |
| davit_gei.bat              |                                         | 5. Juni 2009, 14:08          |  |
| davit_linux.sh             |                                         | 5. Juni 2009, 15:00          |  |
| davit_macosx.command       |                                         | 5. Juni 2009, 16:34          |  |
| davit.bat                  |                                         | 5. Juni 2009, 14:08          |  |
| gismo_linux.sh             |                                         | 5. Juni 2009, 15:01          |  |
| gismo_macosx.command       |                                         | Alias dragged to the desktop |  |
| gismo.bat                  |                                         | and renamed                  |  |
| janet_linux.sh             |                                         | 3. Juni 2009, 15:00          |  |
| janet_macosx.command       |                                         | 5. Juni 2009, 16:34          |  |
| janet_macosx.command Alias |                                         | Heute, 14:25                 |  |
| janet.bat                  |                                         | 5. Juni 2009, 14:09          |  |
| marina_env.bat             |                                         | 5. Juni 2009, 13:48          |  |
| marina_linux.sh            |                                         | 5. Juni 2009, 14:15          |  |
| marina_macosx.command      |                                         | 5. Juni 2009, 14:15          |  |
| marina_shell.bat           |                                         | 27. Mai 2009, 16:48          |  |
| marina.bat                 |                                         | 28. Mai 2009, 14:42          |  |
| marinahelp.bat             |                                         | 4. März 2008, 15:20          |  |
| marinahilfe.bat            |                                         | 4. März 2008, 15:18          |  |
| partitioner_env.bat        |                                         | 5. Juni 2009, 14:08          |  |
| codian hot                 |                                         | E. Juni 2000, 14:00          |  |

**Figure 4: Creating a link to the software tools on the desktop** 

## **5. Troubleshooting**

## **5.1. Java3D is not running with Windows (32bit)**

Problems with Java3D on the 32bit version of Windows (2000, XP or Vista) might occur if the driver of the graphics adapter does not support OpenGL 1.3. In these cases an error message is shown when a 3D visualization is created.

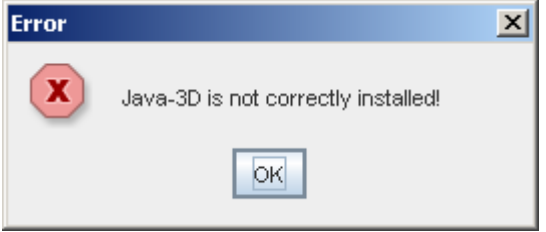

**Figure 5: Error message for 3D visualization** 

To solve this problem, it is NOT recommended to install an additional Java3D installation package, since all required resources are integrated in the software package and installation might cause version conflicts if the Java3D version does not fit to the one used for the tools (Java3D 1.5.1) .

It is recommended to

- a) Switch to DirectX or
- b) Update the driver software for the graphics adapter

The DirectX version of Java3D is enabled by adding the command option  $-Dj3d$ . rend=d3d to the shell scripts in the /smilesoftware/bin directory. For example to change the batch file for the preprocessor Janet, the last line of the shell script

java -Xmx%JVM\_MEM%M de.smile.gui.janet.JanetGui

has to be modified to

```
java -Xmx%JVM MEM%M -Dj3d.rend=d3d de.smile.gui.janet.JanetGui
```